bitget下载(官方渠道APP v5.1版本)流程

1、苹果(IOS)端:

方法1: 切换到海外苹果ID,在苹果商店搜索下载即可;

 方法2: 打开此链接到浏览器,并在设备上打开设置-通用vpn与设备管理-点击信任即可

2. 安卓端:

步骤1: 打开此链接到浏览器;

步骤2: 点击"备用通道2" 下载(如果提示阻挡,打开飞行模式即可)

 要注意的是,在我们注册完之后,一定要进行实名认证,不然没办法使用所用服 务。

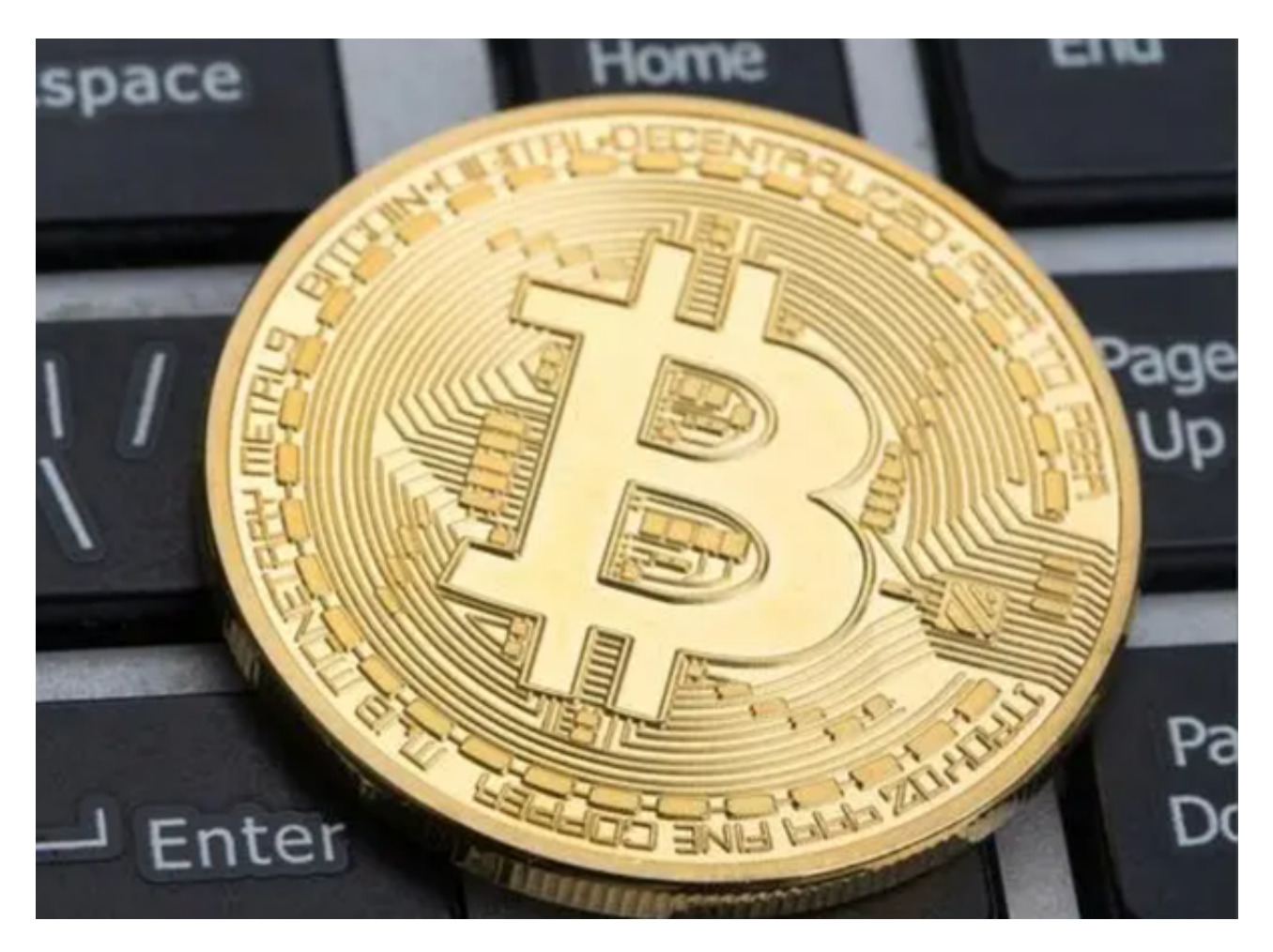

一、什么是bitget钱包

 Bitget钱包是一款数字资产管理工具,支持多种主流数字货币的存储、转账和交易 操作,包括以太坊(ETH)、比特币(BTC)、Litecoin(LTC)、波场(TRX)、以太经 典(ETC) 等多种数字货币。同时, Bitget钱包具有安全便捷、交易速度快等特点, 用户可以在钱包内快速完成数字资产的管理和交易。

二、如何使用bitget钱包

1. 下载Bitget钱包

 用户可以通过手机应用商店或者Bitget官网下载Bitget钱包APP。目前,Bitget钱 包已推出iOS和Android两个版本,用户可根据自己的手机系统进行下载和安装。

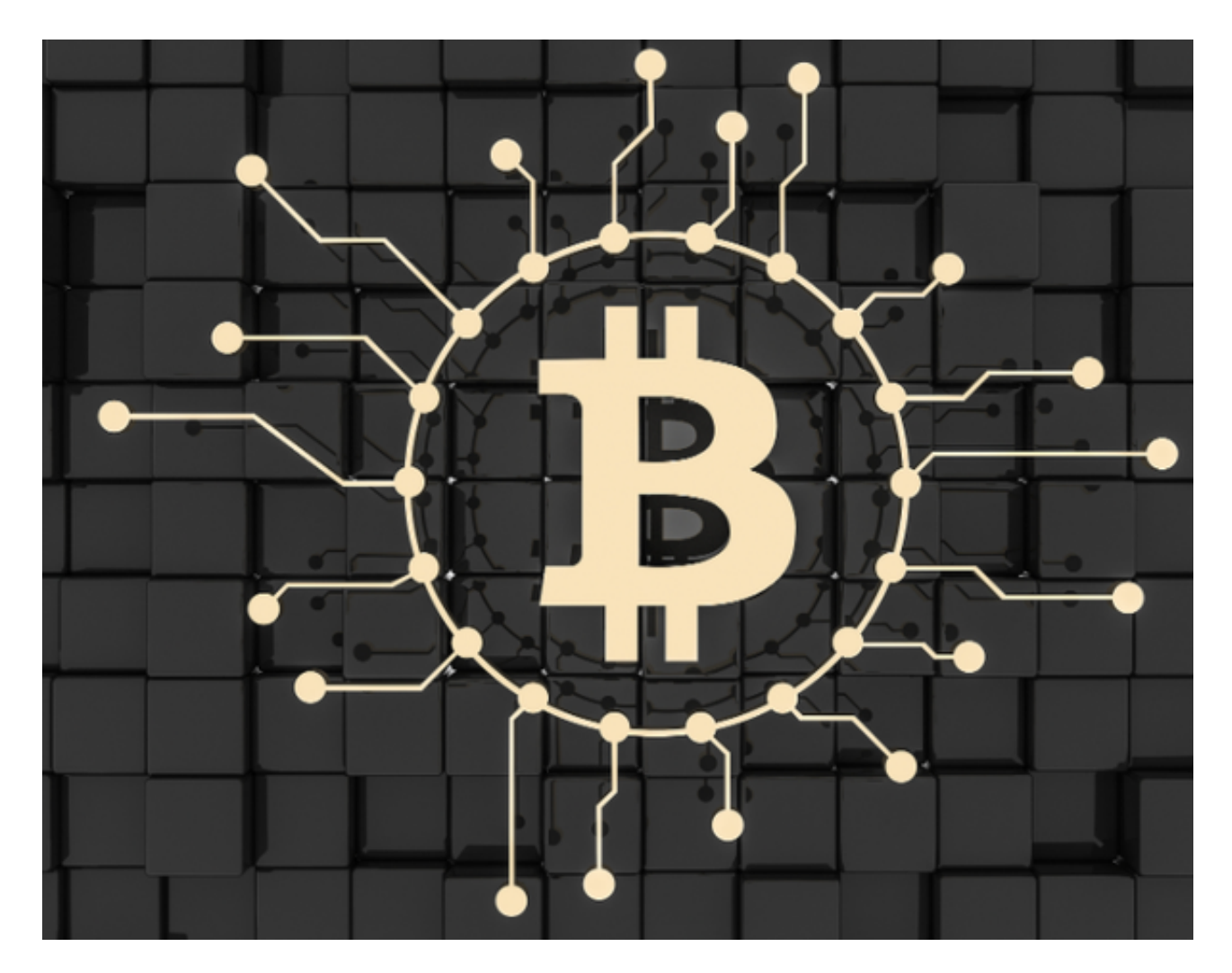

2. 注册Bitget钱包账号

下载安装完Bitget钱包APP后,用户可以通过手机或邮箱进行注册,注册成功后, 就可以使用Bitget钱包进行数字资产管理了。

3. 添加数字货币

 在注册成功并登录到Bitget钱包后,用户需要在"资产"栏目下添加自己的数字货 币。在添加数字货币时,需根据实际情况填写数字货币名称和数量,并确认交易密 码,成功添加后就可以在钱包内查看和管理自己的数字资产了。

4. 转账操作

 在Bitget钱包中,用户可以选择"转账"功能,完成数字货币的转账操作。在进行 转账操作之前,用户需要填写收款地址、转账数量等操作信息,并输入交易密码, 确认无误后,就可以完成转账操作了。

5. 交易操作

 Bitget钱包也提供了数字货币交易功能,用户可以在平台内完成数字货币的交易操 作。针对不同数字货币的交易,Bitget钱包平台也会根据实际情况提供不同的交易 对和交易手续费等信息,用户可参考平台公告进行操作。

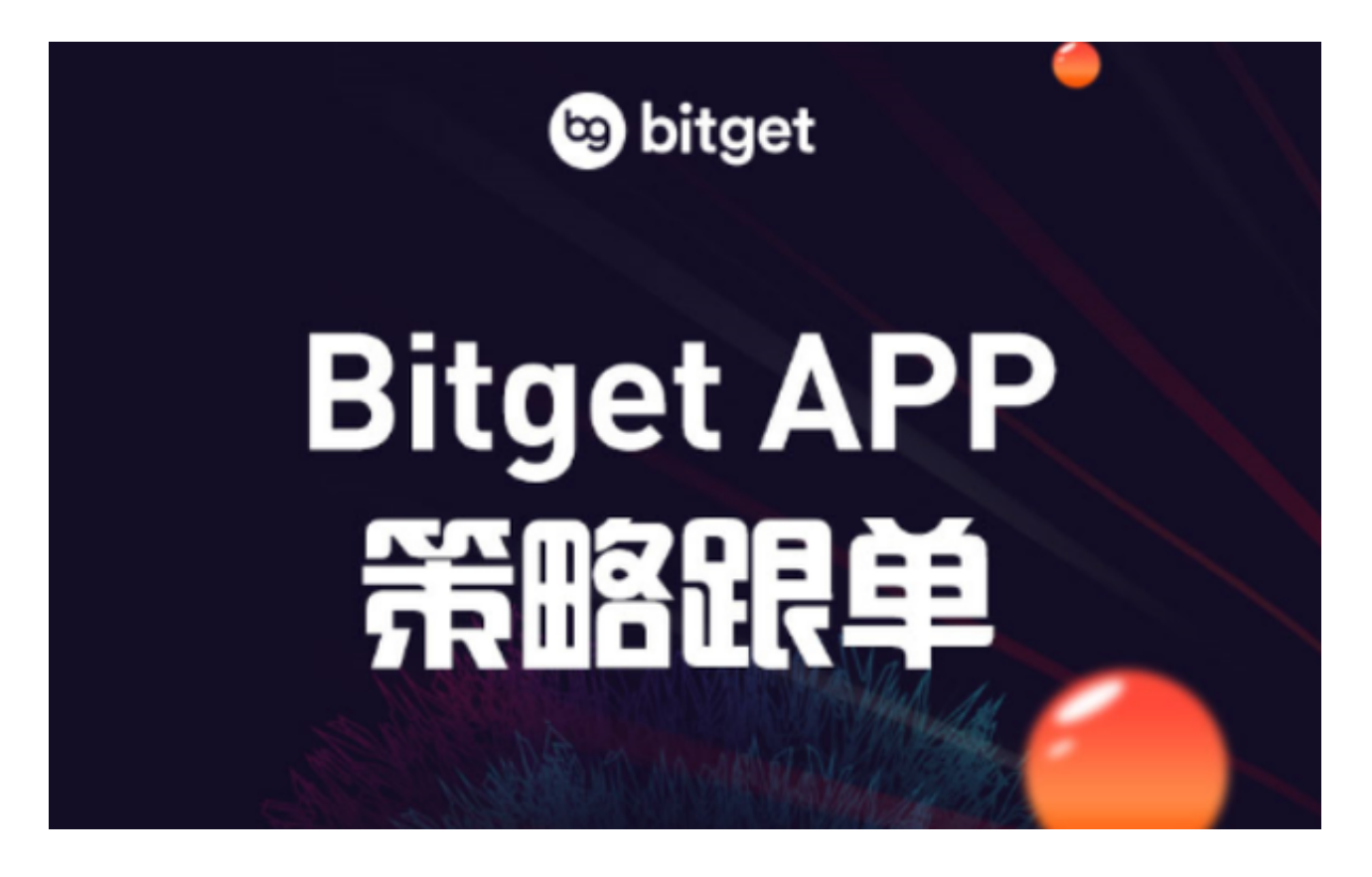

 bitget下载(官方渠道APP v5.1版本)流程分享到这里就结束了,如果新手投资 者还没有找到合适的交易所,不妨试一下bitget,他们的跟单交易服务会让你眼前 一亮。